## **Deny Access**

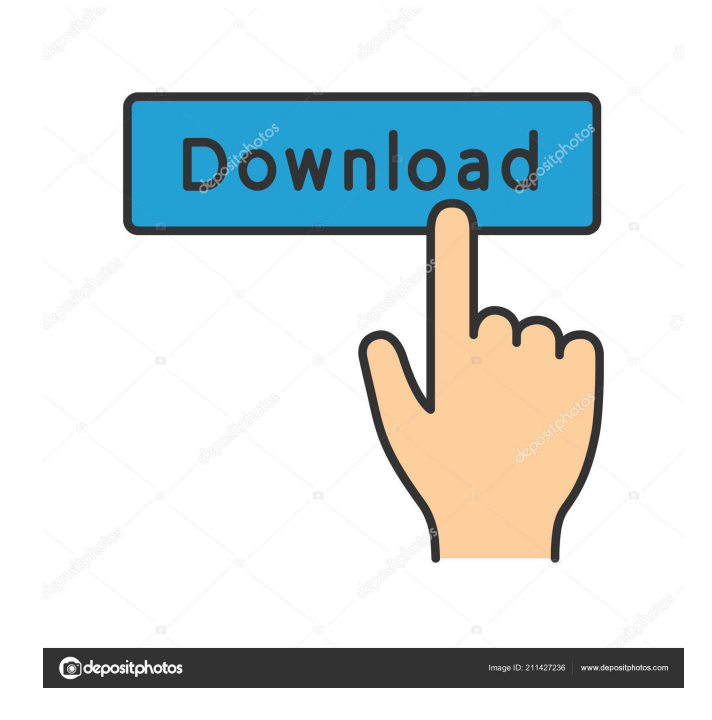

**Deny Access Crack+ Activator Free For PC [Latest]**

Deny Access is a free tool that will lock a

folder and hide it from others so you only can access it when a password is used. It is a simple application that does what it says. It provides a simple interface that enables the user to simply select the folders that will be encrypted and locked. It will create a list of encrypted and locked files. The user can then unlock a folder by entering the correct password. Once unlocked, the folder will again be available to the user. One limitation with this software is that it is only available for file systems that are FAT32 or FAT16. Deny Access is available for Windows 7, Windows Vista, Windows XP, Windows 8 and Windows 10. The program has no known security or privacy issues. Deny Access runs on a 32-bit or 64-bit Windows 7, Windows Vista, Windows

XP, Windows 8 or Windows 10, Windows

Server 2008, Windows Server 2008 R2, Windows Server 2012, Windows Server 2012 R2 or Windows 10. Additional information

about Deny Access can be found at: It has really become a necessity for owners of PC's

to protect their data. The constant threat of hackers or a "disgruntled" employee is always lurking around. Thankfully, Deny Access can help us by locking and hiding important files,

folders, and also Autorun.ini files. This is a really good piece of software, which I was able

to install and try without any problems. The only thing that I didn't like about it was that the interface was a little "cluttered", but other than

that, this tool really worked well for me. It's highly recommended for those who are looking for a good security tool that is easy to use and

has no problems at all. Deny Access Description: Deny Access is a free tool that will lock a folder and hide it from others so you only can access it when a password is used. It is a simple application that does what it says. It provides a simple interface that enables the user to simply select the folders that will be

encrypted and locked. It will create a list of encrypted and locked files. The user can then unlock a folder by entering the correct password. Once unlocked, the folder will again be available to the user. One limitation with this software is that it is only available for file systems that are FAT32

**Deny Access Crack + Torrent (Activation Code) [Mac/Win] [Latest]**

KEYMACRO is an award-winning advanced keylogger that captures your typed keystrokes with a high level of accuracy. Its deep filtering algorithms are so sophisticated that it is able to detect the smallest changes in a single word. The program operates on PC, notebooks and tablets and is totally invisible! After the download you will find the installer on your desktop. The installation process should take about 2 to 3 minutes. After the installation is completed, start the program by double

clicking on the icon on your desktop. In the following window you will find the help, a demonstration video and a list of some of the features of the program. KEYMACRO creates a log file. You can find the created log file on the %TEMP% folder on your computer. If you need to move the log file you can find it in the same place as the program icon. Change the log level The log level determines the level of detail in the generated log file. By default the log level is set to "none". The log level can be set to "detailed", "medium", "low" or "none". By changing the log level the generated log file will have a different level of detail. How to use

it? The program lets you capture the keystrokes you type on the computer. To get started you need to select the correct keyboard

layout. To use KEYMACRO select the keyboard layout, that you want to capture the keys on. Keyboard layout Select the keyboard layout on which you want to capture the

keystrokes. The program will capture the letters you type on the keyboard. You can use either "transcription" or "detection" to capture the keys. "Transcription" – the program captures the keys in real time without waiting for you to press the key. "Detection" – the program starts capturing after the key has been pressed. Activate the "Transcription" mode by clicking the "Transcription" button. Start typing and let KEYMACRO do the work. After you stop typing the application will end and generate a log file. Log file In the log file you can find the character codes you typed, as well as the file name and the path on the computer where the file was found. Change the log level You can set the log level to detailed, 77a5ca646e

**Deny Access Download [Mac/Win]**

\* Install please wait... \* The files are compressed by ZIP Password to prevent from virus \* You can easily install this application without the need of a ZIP Password ( \* When you extract the file, please close the folder before extraction \* For Win10 users, Please open the "dir /x" from the command line in the folder, and then double click "Reveal Folder Contents.bat" and then "double click "Run…" to execute. \* For the command line, please use the following steps, – right click on a folder, select "Reveal Folder Contents" – copy a command line – paste it to the command line – Replace the path to the exe with the one you want to run \* For Mac users, please use the following steps, – open a terminal – type the following command, sudo password required \* After installation is completed, please click on

## the notification icon in the task tray, and then click on the Refresh button in the right corner

of the main window \* For Win10 users, please open the "dir /x" from the command line in the folder, and then double click "Reveal Folder Contents.bat" and then "double click "Run…" to execute. \* For the command line, please use the following steps, – right click on a folder, select "Reveal Folder Contents" – copy a command line – paste it to the command line – Replace the path to the exe with the one you want to run \* For Mac users, please use the following steps, – open a terminal – type the following command, sudo password required \* After installation is completed, please click on the notification icon in the task tray, and then click on the Refresh button in the right corner of the main window [New folder] For Win10 users, please open the "dir /x" from the command line in the folder, and then double click "Reveal Folder Contents.bat" and then

"double click "Run…" to execute. [New folder] For the command line, please use the following steps, – right click on a folder, select "Reveal Folder Contents"

**What's New In?**

**System Requirements:**

Minimum: OS: WinXP SP3 with Internet Explorer 7 or Safari 3.x or Firefox 3.x Processor: Intel Pentium 4 3.2GHz or AMD Athlon XP 2400+ Memory: 1GB RAM or more Advanced: Processor: Intel Core 2 Duo 2.6GHz or AMD Athlon 64 X2 5200+ Memory: 2GB RAM or more Game Modes

## Related links:

<https://k22.be/wp-content/uploads/2022/06/faeosy.pdf> <https://www.travellersvoice.ie/advert/downline-1-3-1-crack-full-version/> <http://www.oscarspub.ca/hierarchical-petri-net-simulator-crack/> <http://realtorforce.com/boost-crack-activation-key-for-pc-latest-2022/> <http://vincyaviation.com/?p=3370> <https://oregonflora.org/checklists/checklist.php?clid=18588> <https://volektravel.com/wp-content/uploads/2022/06/jesoli.pdf> <https://jgbrospaint.com/2022/06/06/ublock-origin-for-chrome-crack-download/> <https://www.encremadas.com/wp-content/uploads/2022/06/wilmari.pdf> <http://realtorforce.com/groupdocs-viewer-for-net-crack-product-key-full-free/>